# **DOCUMENTATION / SUPPORT DE FORMATION**

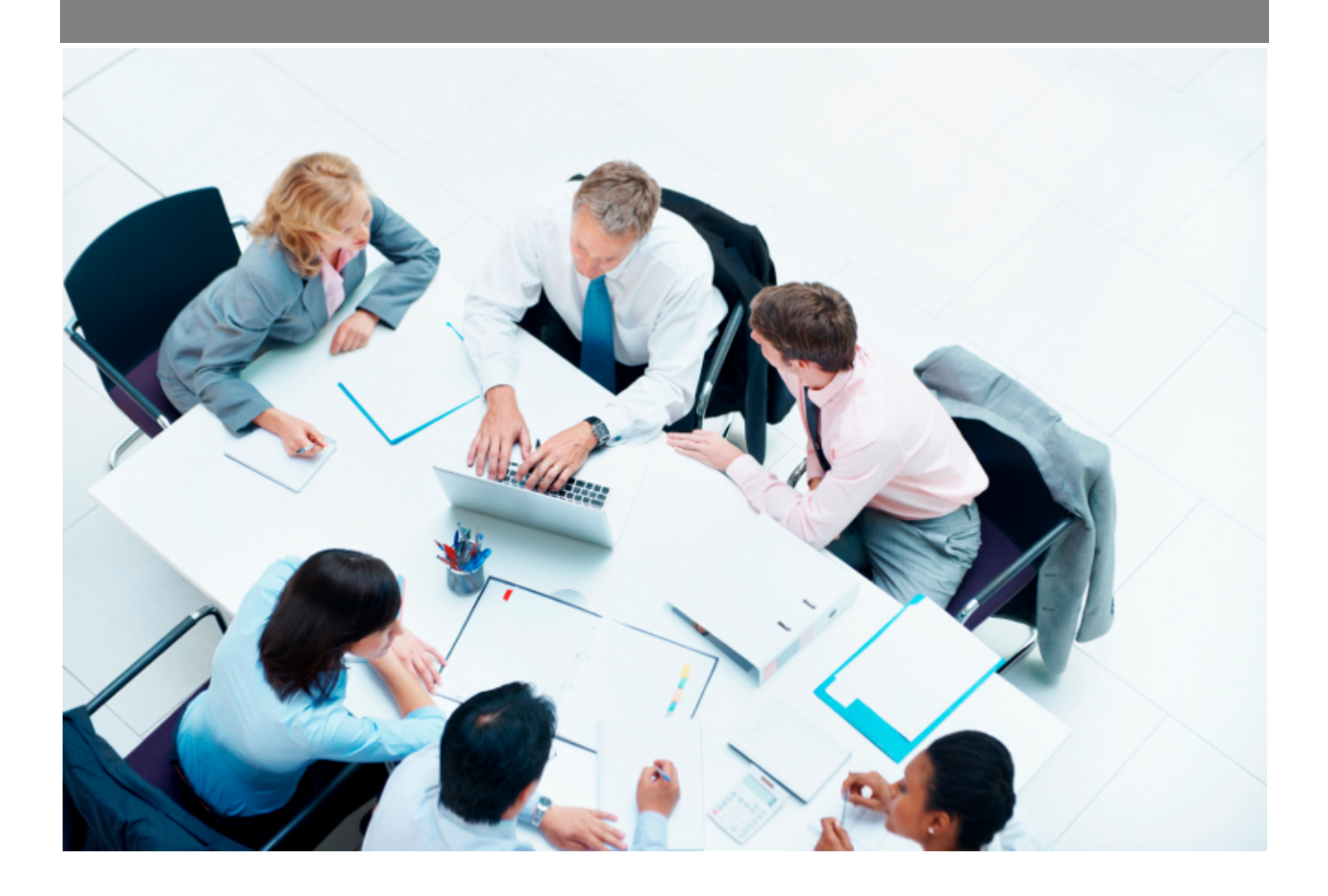

Copyright © Veryswing SAS, Tous droits réservés. VSActivity et VSPortage sont des marques déposées de Veryswing SAS.

## **Table des matières**

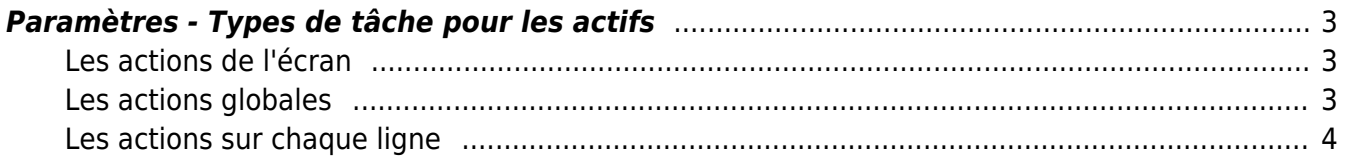

## <span id="page-2-0"></span>**Paramètres - Types de tâche pour les actifs**

#### Les droits à activer : **Administration**

Paramètres - Paramétrage des types d'action pour les actifs

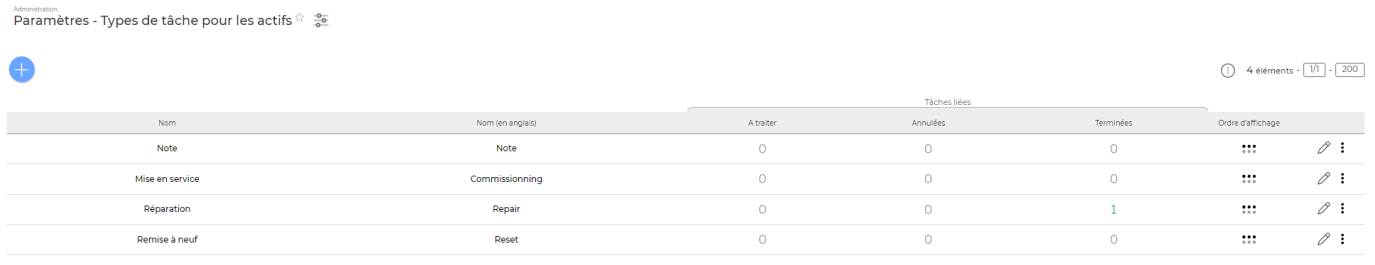

4 éléments  $\cdot$   $\boxed{1}$   $\cdot$   $\boxed{200}$ 

Cet écran vous permet d'alimenter le référentiel du champ "Type de tâche" dans le formulaire de création/modification de tâches pour les actifs. Plus de détails sur cette fonctionnalité [ici](https://docs.veryswing.com/vsa:gestion_-_taches_liees_aux_actifs)

### <span id="page-2-1"></span>**Les actions de l'écran**

#### <span id="page-2-2"></span>**Les actions globales**

**Ajouter un type de tâche**

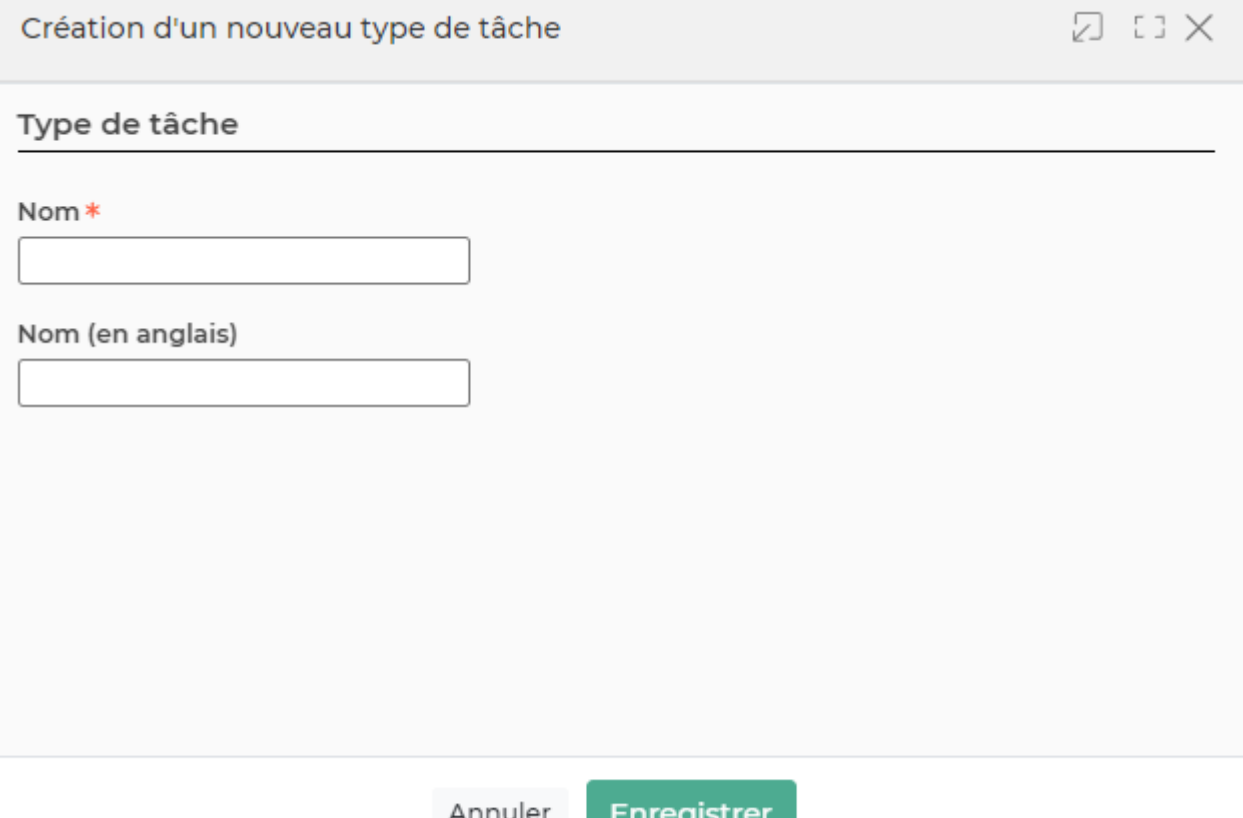

Ce formulaire vous permet d'alimenter le référentiel de type de tâche selon vos usages internes.

## <span id="page-3-0"></span>**Les actions sur chaque ligne**

Changer l'ordre d'affichage avant ou après un autre élément : Cette action vous permet de choisir l'ordre d'affichage dans la liste déroulante proposée aux utilisateurs. Il suffit de vous positionner sur le pictogramme et de glisser la ligne à l'endroit souhaité.

 $\mathscr O$  Modifier ce type de tâche : Modifier le type de tâche existant

#### ፧ Plus d'actions …

Depuis ce pictogramme vous pouvez effectuer plusieurs actions :

- **Désactiver ce type de tâche** : Cette action est utile si vous souhaitez ne plus laisser accès à la donnée pour un moment mais que potentielle elle pourra vous resservir dans le futur.
- **Supprimer ce type de tâche** : Attention, cette action est définitive et supprimera le type de tâche. Il n'est cependant pas possible de supprimer un type déjà utilisé.